# **Praxis-Information** Version 1.0

# **Schnittstellen zur Gebäudetechnik**

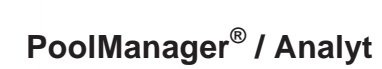

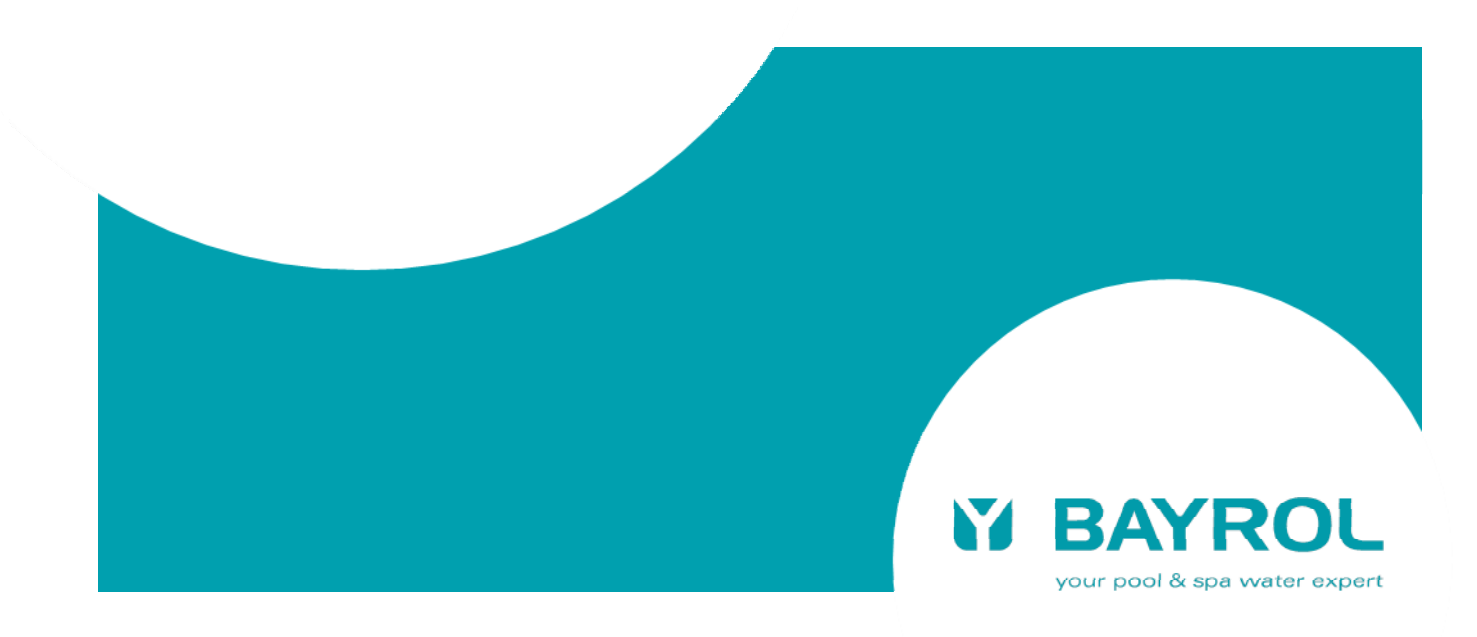

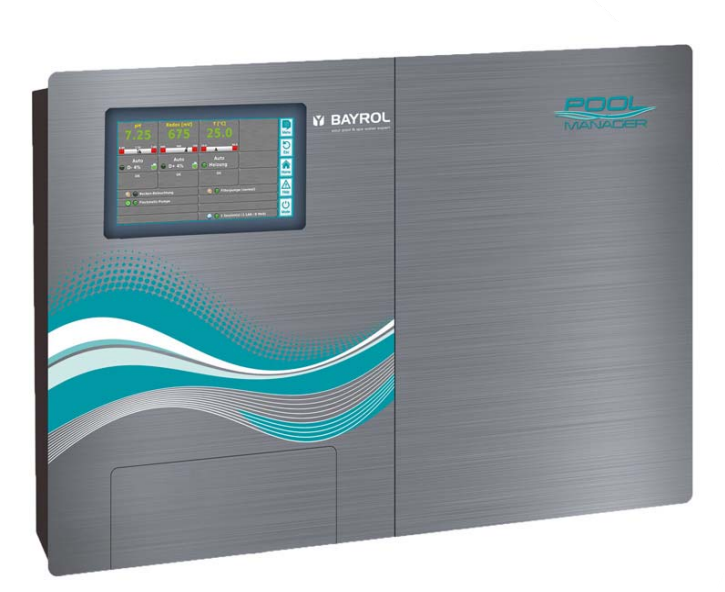

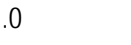

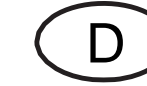

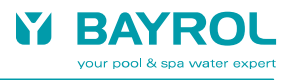

# Inhalt

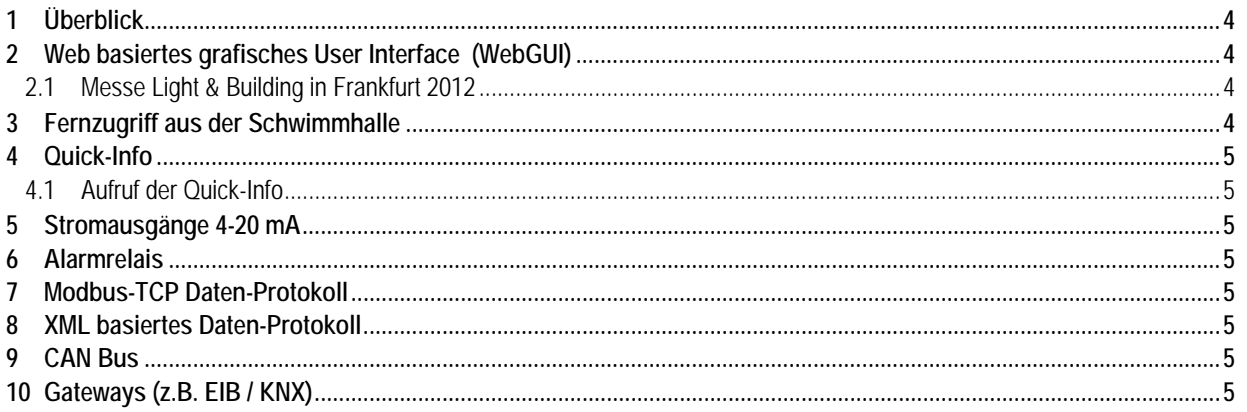

### **1 Überblick**

Die PoolManager® (und Analyt) Schwimmbadsteuerungen der 5. Generation ("PoolManager® 5" oder "PM5", ab 2012) bieten die folgenden möglichen Schnittstellen zur Gebäudetechnik bzw. zu Bus-Systemen:

- Voller Fernzugriff auf das Web basierte grafische User Interface (WebGUI) des PoolManager® von allen webfähigen Systemen, auf denen ein Standard Webbrowser läuft
- Kompakter HTML-Info-Frame ("Quick-Info") mit den wichtigsten aktuellen Daten, der ebenfalls in einem Webbrowser dargestellt werden kann.
- Stromausgänge 4-20mA für die Ausgabe der aktuellen PoolManager<sup>®</sup> Messwerte (pH, Chlor (oder Brom), Redox, Temperatur, BayroSoft Dosierungen)
- Alarm-Relais für die Signalisierung eines Sammelalarms (Potentialfreier Schalter oder 230V~ Ausgang)
- Modbus-TCP Daten-Protokoll über eine TCP/IP Netzwerk-Verbindung (Auslesen von Parameter-Einstellungen, Messwerten, und Alarm-Zuständen)
- XML basiertes Daten-Protokoll über eine TCP/IP Netzwerk-Verbindung (Auslesen von Parameter-Einstellungen, Messwerten, und Alarm-Zuständen)

Andere Schnittstellen, z.B. zu einem EIB (KNX) Bus-System können über entsprechende Gateways realisiert werden, die am Markt verfügbar sind.

# **2 Web basiertes grafisches User Interface (WebGUI)**

Die weitaus komfortabelste Möglichkeit für den Fernzugriff ist der voll transparente Fernzugriff auf das Web basierte User Interface (WebGUI) des PoolManager® mit einem Standard-Webbrowser.

Dieser Zugriff kann von einem PC, Smartphone, Tablet PC oder einem anderen webfähigen Gerät aus erfolgen. Auch die meisten modernen Gebäudeleitsysteme bieten die Möglichkeit, einen Webbrowser zu starten und können so für einen direkten Fernzugriff auf den PoolManager® genutzt werden (der verwendete Webbrowser sollte HTML 5 unterstützen, was für alle relevanten aktuellen Browser gewährleistet ist).

Wir haben den Fernzugriff im Rahmen der letzten Light & Building Messe in Frankfurt auf diversen Touch-Panels für die Gebäudeautomatisierung erfolgreich getestet, wie auf den Fotos unten zu sehen ist.

Gebäudeleitsystem und PoolManager® müssen für den Fernzugriff lediglich mit demselben (lokalen) TCP/IP Netzwerk verbunden sein. Eine Verbindung via Internet ist bei Bedarf ebenfalls möglich.

Die Verwendung des PoolManager® WebGUI's ist im Benutzer-Handbuch zum Gerät ausführlich beschrieben.

#### **2.1 Messe Light & Building in Frankfurt 2012**

Fernzugriff (via Internet-Verbindung) auf das PoolManager® WebGUI von diversen Touch-Panels für die Gebäudeautomatisierung:

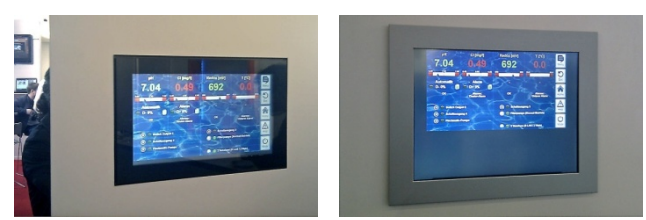

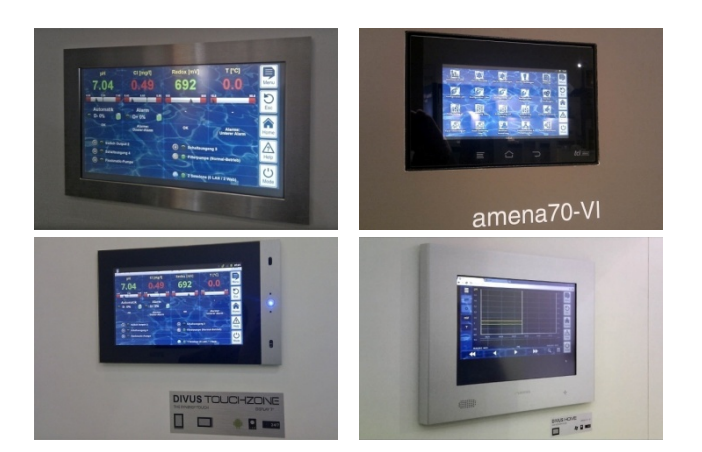

## **3 Fernzugriff aus der Schwimmhalle**

Das WebGUI-Konzept des PoolManager® eröffnet zahlreiche Möglichkeiten für die Realisierung einer Fernanzeige- und Fernbedieneinheit in der Schwimmhalle. Grundsätzlich kann dafür jedes webfähige System verwendet werden, auf dem ein Standard Webbrowser läuft. Das System für den Fernzugriff muss mit demselben (lokalen) TCP/IP Netzwerk verbunden sein wie der PoolManager®. Preiswerte Standard WLAN oder Powerline (dLAN) Lösungen können für die Netzwerk-Verbindung genutzt werden.

Touch Panels für die Gebäudeautomatisierung, wie auf den Fotos oben gezeigt, können als Fernanzeige- und Fernbedieneinheit genutzt werden. Diese Systeme sind in unterschiedlichsten Bildschirmgrößen erhältlich, wahlweise mit oder ohne Schutzart IP65 (Staub- und Strahlwasserschutz) und in diversen Ausstattungsvarianten.

Die folgende Liste zeigt einige weitere Beispiele für mögliche Fernanzeige- und Fernbedieneinheiten:

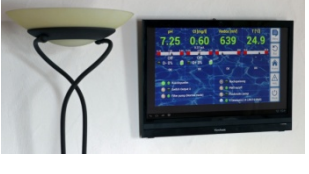

All-in-one Touch PC

- z.B. Viewsonic VSD220
	- 21,5" Touchscreen
	- Android Betriebssystem
	- Möglichkeit zur Wandmontage
	- ca. 360,-€

Standard Flachbild-Fernseher mit zusätzlichem webfähigen Mini-PC-System

- z.B. All-in-one Mini PC mit Android Betriebssystem
- z.B. Sony Internet Player mit Fernbedienung

Wandhalterung für einen Tablet PC

 z.B. Tablet Station für Apple iPad oder Samsung Galaxy Tab

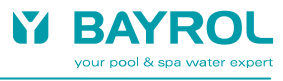

# **4 Quick-Info**

Der PoolManager® stellt für den Fernzugriff auch ein kompaktes Info-Feld (Quick-Info) mit den wichtigsten Informationen zur Verfügung. Diese Quick-Info ist als HTML-Seite realisiert und kann z.B. in einem Webbrowser dargestellt werden.

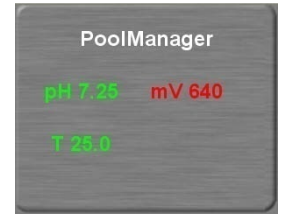

Folgende Informationen werden angezeigt:

- Gerätename des PoolManager®
- Aktuelle Messwerte
- Textfarbe der Messwerte:
	- **grün** Alles in Ordnung
	- **rot** Es liegt mindestens ein Alarm vor

Durch Drücken bzw. Klicken auf das Quick-Info-Feld wird der normale Fernzugriff auf das jeweilige Gerät gestartet.

## **4.1 Aufruf der Quick-Info**

Um die Quick-Info aufzurufen, wird an die normale Adresse für den Fernzugriff (IP-Adresse oder URL) zusätzlich folgende Endung angehängt:

#### **/cgi-bin/webgui.fcgi?infoframe=0**

**TIPP** 

Eine vollständige URL lautet dann z.B.

http://myPoolManager.dtdns.net/cgi-bin/webgui.fcgi?infoframe=0 oder

http://192.168.1.111/cgi-bin/webgui.fcgi?infoframe=0

Die URL ist relativ kompliziert, kann aber im Browser leicht als Favorit hinterlegt werden.

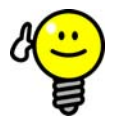

#### **Mehrere Geräte auf einen Blick**

Wenn Sie als Fachhändler mehrere PoolManager® - Geräte betreuen, können Sie die Quick-Info aller relevanten Geräte gemeinsam in einer Web-Seite darstellen. Dazu können Sie z.B. lokal auf Ihrem PC eine einfache HTML-Seite ("Frame-Seite") anlegen, die die Quick-Infos aller relevanten Geräte übersichtlich darstellt

So können Sie die wichtigsten Informationen aller Geräte auf einen Blick erfassen.

Falls ein Gerät z.B. Alarme anzeigt (roter Text) können Sie mit einem Klick direkt auf das Gerät zugreifen.

# **5 Stromausgänge 4-20 mA**

Das optionale Steckmodul PM5-SA4 (BAYROL Artikel-Nr. 127011) bietet vier Stromausgänge 4-20mA (Industrie-Standard). Diese können für die Ausgabe der aktuellen Messwerte genutzt werden (pH, Redox (mV), Chlor (oder Brom), Temperatur sowie BayroSoft Dosierungen beim PoolManager® Sauerstoff). Die Stromausgänge können mit einem System oder einem Gateway verbunden werden, das entsprechende Stromeingänge 4-20mA bereitstellt.

# **6 Alarmrelais**

Das Alarm-Relais des PoolManager® wird im Falle eines Alarms aktiviert. Es kann genutzt werden, um Alarme an die Gebäudeleittechnik oder sonstige externe Systeme zu signalisieren.

Das Alarm-Relais signalisiert einen Sammel-Alarm, d.h. einzelne Alarme können nicht direkt unterschieden werden. Die genaue Alarm-Ursache kann am PoolManager® bzw. durch Fernzugriff auf das PoolManager® WebGUI festgestellt werden.

Elektrisch kann das Alarm-Relais wahlweise als potentialfreier Schaltkontakt oder als 230V~ Ausgang (max. 4A) konfiguriert werden.

# **7 Modbus-TCP Daten-Protokoll**

Der PoolManager® unterstützt ein Modbus-TCP Protokoll, das es Gebäudeleitsystemen oder anderen externen Systemen ermöglicht, über eine TCP/IP Netzwerk-Verbindung Parameter-Einstellungen, aktuelle Messwerte und Alarm-Zustände auszulesen.

Zu diesem Zweck stellt der PoolManager® einen Modbus-TCP Server (Modbus Slave) bereit. Der PoolManager® muss mit demselben (lokalen) TCP/IP Netzwerk verbunden sein, wie der Modbus-TCP Client (Modbus Master), der die Daten ausliest.

Weitere Informationen entnehmen Sie bitte der separaten Protokoll-Spezifikation zum Modbus-TCP-Protokoll.

# **8 XML basiertes Daten-Protokoll**

Der PoolManager® unterstützt ein XML basiertes Daten-Protokoll, das es Gebäudeleitsystemen oder anderen externen Systemen ermöglicht, über eine TCP/IP Netzwerk-Verbindung Parameter-Einstellungen, aktuelle Messwerte und Alarm-Zustände auszulesen.

Während das Modbus-TCP Protokoll nur die reinen Parameter-Einstellungen, Messwerte und Alarm-Zustände liefert, stellt das XML-Daten-Protokoll weitere Informationen bereit, z.B. Parameternamen und physikalische Einheiten. Alle Bezeichnungen werden dabei in der aktuell eingestellten Menü-Sprache des PoolManager's® geliefert.

Die XML Daten-Strukturen werden mit einem HTTP GET Request angefordert. Der PoolManager® muss dazu mit demselben (lokalen) TCP/IP Netzwerk verbunden sein, wie das externe System, das die Daten ausliest.

Weitere Informationen entnehmen Sie bitte der separaten Protokoll-Spezifikation zum XML-Daten-Protokoll.

# **9 CAN Bus**

Der PoolManager® verfügt über eine CAN Bus Schnittstelle. Diese ist jedoch nicht für die Kommunikation mit Gebäudeleitsystemen oder anderen externen Systemen vorgesehen. Sie dient zum Anschluss zukünftiger System-Erweiterungen für den PoolManager®, z.B. sogenannter Feature-Boxen.

# **10 Gateways (z.B. EIB / KNX)**

Der PoolManager® unterstützt nicht direkt spezielle Bus-Systeme aus der Gebäude-Technik, wie z.B. EIB (KNX) oder LON. Mit Standard-Gateways ist es jedoch möglich, den PoolManager® mit diversen Bus-Systemen zu verbinden. Solche Gateways sind am Markt verfügbar und können mit entsprechenden Konfigurations-Tools für die gewünschten Funktionen und die gewünschten Daten-Punkte konfiguriert werden.

Auf der PoolManager® Seite können die Stromschnittstellen 4-20mA oder das Modbus-TCP Protokoll als Schnittstelle zum Gateway genutzt werden. Auch das XML basierte Daten-Protokoll könnte eine Alternative sein.

Die folgende Abbildung zeigt ein Beispiel für ein System mit einem Modbus-TCP nach EIB (KNX) Gateway des Herstellers Intensis (www.intensis.com). Der PoolManager® ist in diesem Zusammenhang ein "Modbus slave".

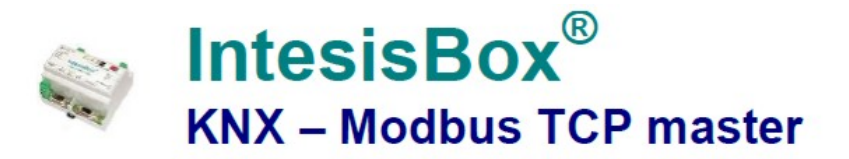

Gateway for integration of Modbus TCP slave devices into KNX control systems.

# Integrate any Modbus TCP slave device into KNX.

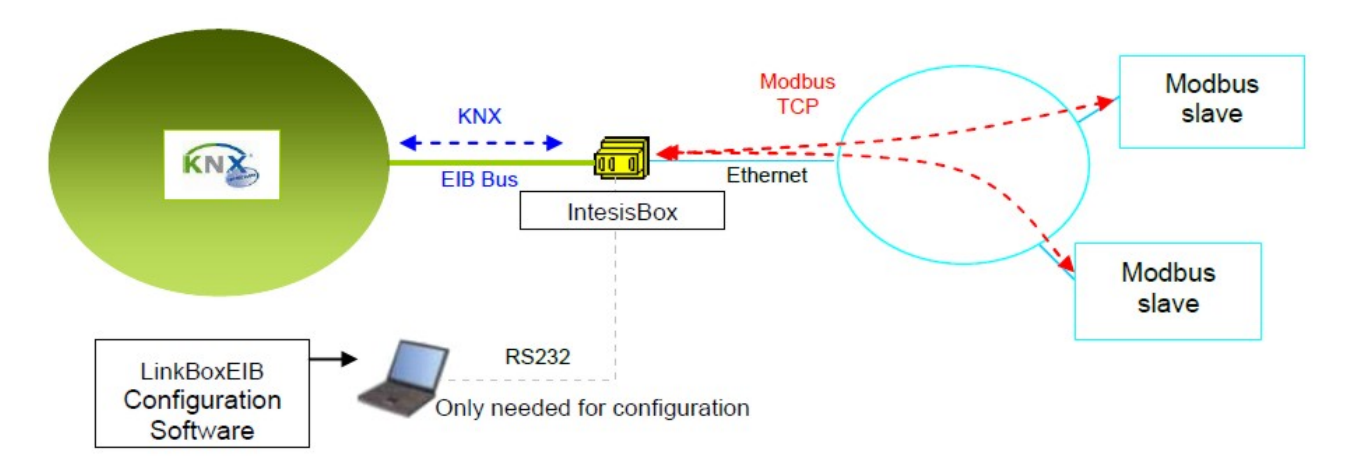

Quelle: Intensis (www.intensis.com)